## Log into Cyberbanking. Select **Trade Finance** > **Bill Position**.

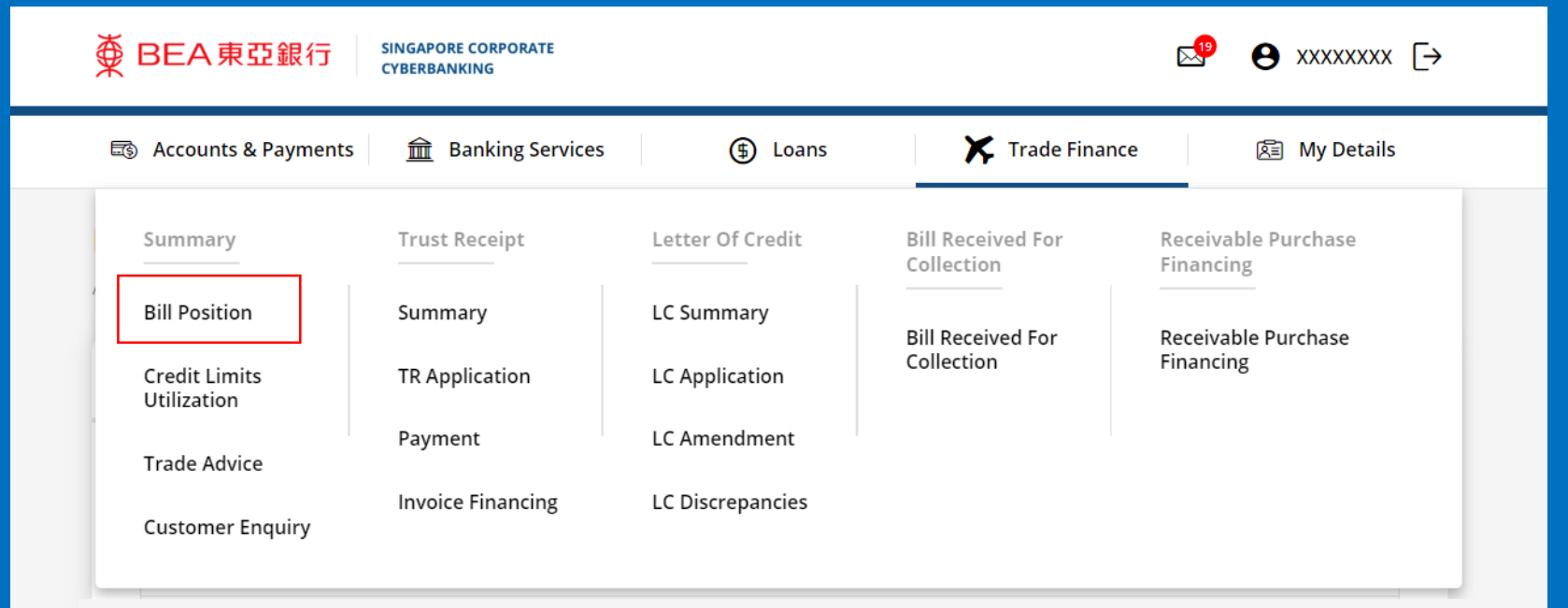

1

## View **Bill Position Summary**. 2

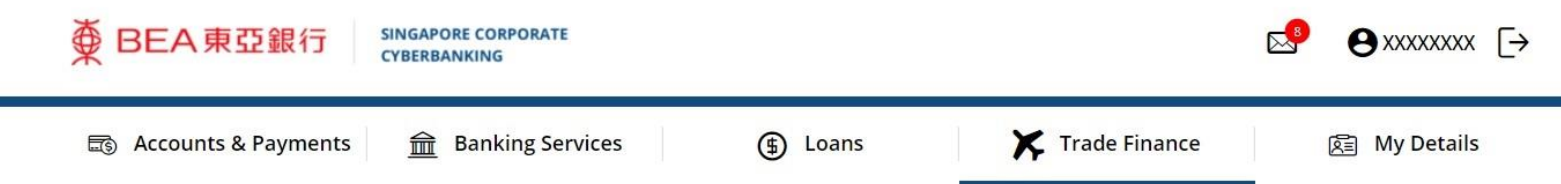

## **Bill Position Summary**

As at 22 Sep 2022 13:09:05

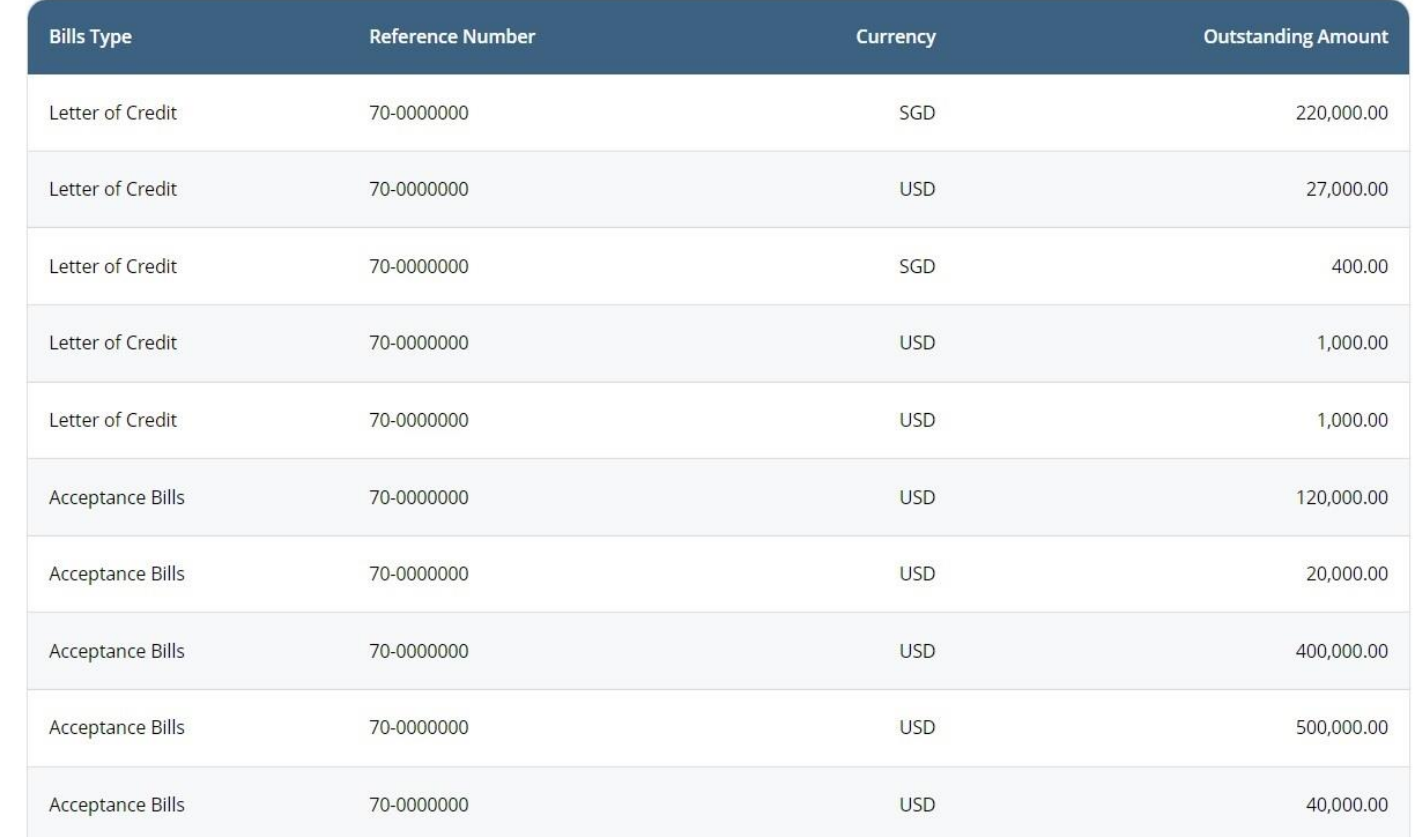